# **BABV**

# **PENUTUP**

## **5.1 Kesimpulan**

Aplikasi berbasis web yang telah dibuat penulis sebagai bahan skripsi dengan mengandalkan bahasa pemrograman web disisi server, yaitu PHP yang merupakan *software Open source* dan gratis, serta *database* yang digunakan *MySQL.* Salah satu *software* atau perangkat lunak yaitu mengunakan aplikasi *Dreamweaver* MX sebagai web editor dengan memanfaatkan bahasa pemprograman PHP untuk membuat halaman website sistem informasi pengembangan laboratorium komputer.

Hasil dari pengembangan website ini memuat informasi mengenai seputar informasi yang berkaitan dengan laboratorium komputer yang ada di Universitas Darma Persada khususnya Fakultas Teknik, seorang admin sangat dibutuhkan dalam mengelola aplikasi ini sehingga aplikasi ini bisa dikembangkan untuk level selanjutnya dalam organisasi pada Universitas Darma Persada yaitu sebagai pengambil keputusan terstruktur pada *management-level.* 

Pengunjung mendapatkan informasi ataupun memberikan informasi sehingga website ini dapat menjadi solusi permasalahan dibidang informasi bagi pengembangan laboratorium komputer. Sekalipun sarana ini masih memiliki kekurangan namun dapat dijadikan langkah awal yang baik untuk pengembangan selanjutnya sehingga kemajuan bagi perluasan infonnasi penjadwalan

laboratorium dan informasi seputar laboratorium komputer dapat berguna bagi pengunjung website ini.

### **5.2 Saran**

Penyajian lnformasi berupa aplikasi web yang dibuat oleh penulis masih jauh dari sempurna, oleh karena itu banyak kemungkinan pengembangan yang dilakukan. Seperti halnya :

- 1. Penambahan kategori untuk penjadwalan laboratorium komputer dan informasi laboratorium bagi Fakultas lainnya yang ada di Universitas Darrna Persada demi memperkaya informasi situs.
- 2. Untuk login agar dibuat fasilitas login baru untuk pengunjung berkaitan dengan jadwal yaitu bagi mahasiswa, dosen, dan pengunjung umum. Sehingga pengunjung dapat diberi hak akses hanya untuk *link* tertentu sehingga pengunjung dapat memberikan data diri mereka.

Menyadari akan kekurangan dan kelemahan dari apa yang penulis hasilkan, maka tidak luput dari ketidaksempumaan akan karya yang dihasilkan. Penulis menginginkan saran yang membangun untuk dikemudian harinya dan dijadikan bahan pengajaran yang berarti.

57

# LAMPIRAN

#### Code utukindexhalaman utama

 $\text{th}$ tml $>$ 

<head>

**<meta http-equiv="Content-Language" content="en-us">**  <meta http-equiv="Content-Type" content="text/html; charset=windows-1250"> <title> Web Laboratorium</title>

<script>

 $1 - 5$ 

 $\text{active 1} = \text{new Image}(26, 26);$ **activel.sre = "butlb.jpg";**  inactive  $l = new Image(26,26);$ **inactive**].src = **"but la.jpg";** 

 $\arctive2 = new Image(26, 26);$ **active2.src = "but2b.jpg";**  inactive $2 = new Image(26, 26)$ ; **inactive2.sre = "but2a.jpg";** 

 $\text{active3} = \text{new Image}(26, 26);$  $\text{active3}.\text{src} = \text{"but3b.jpg";}$ inactive $3 = new Image(26,26)$ ; **inactive3.src = "bu3a.jpg";** 

 $\text{active4} = \text{new Image}(26,26);$  $\text{active4}.\text{src} = \text{"but4b}.\text{jpg";}$ inactive4 =  $new$  Image(26,26); inactive4.src  $=$  "but4a.jpg";

 $\text{active5} = \text{new Image}(26,26);$  $\text{active5}.\text{src} = \text{"but5b.jpg";}$ inactive5 = new  $\text{Image}(26,26)$ ; **inactiveS.src = "butSa.jpg";** 

 $\text{active6} = \text{new Image}(26, 26)$ ;  $active6.src = "but6b.jpg";$ inactive6 = new Image(26,26);  $inactive6.src = "but6a.jpg";$ 

//-.>

 $\triangleleft$ script $\triangleright$ 

</head> <style><!--a:hover{color:#000080; text-decoration:underline; }--></style> <style>

<!--a{text-decoration:none}; //.style l {color: #000000} •  $\le$ /style> <body topmargin="0" leftmargin="0" bgcolor="#CCCCCC"> **<div align="center"> <center>**  <table border="0" cellpadding="0" cellspacing="0" bordercolor="# 111111" widlh="780" height="100%">  $\langle$ tr $>$ <td height="125" background="images/top.jpg" bgcolor="#FFFFFF"> <table width="100%" height="121" border="0" cellpadding="0" cellspacing="0" bordercolor="#FFFFFF"> <tbody>  $\langle \mathbf{r} \rangle$ <td width="10%" height="77" bgcolor="#FFFFCC"> <div align="center"><img **sre="images/DP.gif" width="65" height="65"><font style="" width="100%" color="blue"**  size="2"><font color="#FFFFFF" size="l" face="Verdana, Arial, Helvetica, sans-serif"><br/>b> </b></b></font></font></div></td> Ad width="90%" bgcolor="#FFFFCC"> <br />  $\phi$ > <font size="6"> </font></b>><span class="stylel "><font color="#FFCCOO"><span style="color: rgb(240, 0, 140);" id="highlight"><font color="#FF0OOO" size="S">LABORA TORIUM KOMPUTER </font></span> </font></span><font size="5"><br> <font color="#FF9900" size="4">UNIVERSITAS DARMA PERSADA </font></font><br> <font color="#000000" face="Verdana, Arial, Helvetica, sans-serif" size="I">JI Radin Inten</font></b><font color="#000000" face="Verdana, Arial, Helvetica, sans**serif" size="I"><strong>**  </strong></font><font color="#000000"><strong><font size="I" face="Verdana, Arial, Helvetica, sans-serif">II (Terusan Casablanca) Pondok Kelapa Jakarta 13450</font></strong></font> <table width="50%" border="0" cellspacing= "0" cellpadding="0">  $\langle \text{tr} \rangle$ <td>&nbsp;</td> *</tr>*  </table> **<font style="" width="100%" color="blue" size="2"><font color="#FFFFFF" size="I"**  face="Verdana, Arial, Helvetica, sans-serif"><b><b> </b></b></font></font></td>  $\leq$ </tbody>  $\langle$ table> $\langle$ td> *</tr>*   $<$ tr $>$ <td height="36" background="images/backbut.jpg" bgcolor="CCCCcc"> <a href="index.php" **onMouseOut="inactivel .src='images/butla.jpg'"><img name="inactivel" img border="O"**  src="images/but la.jpg" width="88" height="36"></a><a href="profil.php" **onMouseOver="inactive l .src=active l .src; window.status=";return true" onMouseOut="inactive I .src='images/but la.jpg'"><img name="inactive 1" img border="O"**   $src="images/profil.jpg" width="88" height="36">2 here="s'45" key="name="image="index" 100" 20"$ img border="0" src="images/staff.jpg" width="83" height="36"></a><a href="fasilitas.php"><img **name="inactive3" img border="O" src="images/fasilitas.jpg" width="95" height="36"></a><a** 

**href="servive.php"><img name="inactive4" img border="O" src="images/service.jpg" width="95"** 

2

```
height="36"><la><a href="berita.php" onMouseOver="inactive5.src=active5.src; 
 window.status=";return true" onMouseOut="inactive5.src='images/but5a.jpg""><img 
 name="inactive5" img border="0" src="images/berita.jpg" width= "95" height="36"></a><a
 href="tutorial.php" onMouseOver="inactive5.src=active5.src; window.status=";return true" 
 onMouseOut="inactive5.src='images/but5a.jpg"'><img name="inactive5" img border="0" 
 src="images/tutorial.jpg" width="95" height="36"></a><a href="kontakkami.php"
 onMouseOver="inactive5.src=active5.src; window.status=";return true" 
 onMouseOut="inactive5.src="images/but5a.jpg"'><img name="inactive5" img border="0"
 src="images/kontakkami.jpg" width="57" height="36"><Ja><a href="administrator/index.php"><img 
 src="images/login_admin.jpg" width="82" height="36" border="0"></a></td>
     <tr><tr> 
      <td background="images/backnizsie.jpg" height="31">&nbsp; </td>
     \langle tr \rangle<tr><td width="100%" bgcolor="#E6E6E6"> <table border-"0" cellpadding="0" cellspacing="0" 
 bordercolor="#11111" width="100%" height="100%">
        \lhd<td width="33%" valign="top" class="style1"> <table border="0" cellpadding="5"
cellspacing="0" bordercolor="#11111" width="100\%" >
            \langletr><td width="0%" height="680" valign="top">
              <p align="center">&nbsp; </td>
             <td width="100%" valign="top"> 
              <table border="0" cellpadding="0" cellspacing="0" bordercolor="# I I I I I I" 
width="100%" height="134%"> 
               4r<td width="30%" height="632" valign="top"> 
                  <table border="0" cellpadding="5" cellspacing="0" bordercolor="#l 11111 " 
width=" 100%"> 
height="20"></td>
                   \langle<td width="15%" height="68" valign="top"> <p align="center"> 
                       <img border="0" src="images/arrow.jpg" align="right" width="18" 
                    <td width="85%" valign="top"> <table width="100%" border="@" 
cellspacing="0" cellpadding="0"> 
                       <tr>
                        <td bgcolor="#E0E0E0"><div align="justify"><strong>POLING</strong> 
                          <?php
iffile_exists("polling.txt")) { 
        echo "<form method=post action=\"index2.php\">"; 
        $file = fopen("polling.txt", 'r');$poll = fgets($file,4000); 
        fclose(Sfile); 
        \text{Sdata} = \text{explode}(" +", \text{Spoll});
        echo $data[0]."<br>":
        \text{Spilihan} = \text{explode}(\text{''}, \text{''}, \text{Sdata}[1]);for(\mathbb{S}i = 0;\mathbb{S}i < count(\mathbb{S}\text{pilihan});\mathbb{S}i++)if(Si=0)
```
echo "<input type= radio name=opt value= \$i checked>\$pilihan[\$i]<br>";

```
)else{ 
                            echo "<input type=radio name=opt value=$i>$pilihan[$i]<br>";
                    ł
          echo "<input type=submit value=Vote>";
          echo "</form>"; 
 ) else { 
          echo "Tidak ada polling"; 
 ) 
 \mathcal{P}div>d\langle t</table> 
                      p align="center">  </td>
                    \langle tr>\langle \rangletable\langle \rangletd\langle<td width="33%" valign="top"> <table border="O" cellpadding="S" cellspacing="O" 
 bordercolor="#111111" width="100%">
                    \langle t \rangle<td width="15%" height="295" valign="top"> <img border="0" 
src="images/arrow.jpg" align="right" width="18" height="20"></td>
                     <td width="85% valign="top"> <table width=" I 00%" border="0" 
cellspacing="0" cellpadding="0">
                       \langle t \rangle<td height="266" bgcolor="#E0E0E0"> <div align="justify">
                           <p align="left"><font size="2"><font color="#003399"><em><font 
color="#000000" size="3" face="Arial, Helvetica, sans-
serif"> <strong>VISI</strong></font> </em> </font></font></p>
                           <p align="justify"><font color="#000000" size="2" face="Arial, Helvetica, 
sans-serif">Menjadikan 
                            laboratorium komputer sebagai sarana 
                            belajar dan penelitian yang memuaskan 
                            dan meyenangkan bagi semua civitas 
                            akademika Universitas Darma Persada</font></p> 
                           <p align="left"><font color="FFFFFF" size="3" face="Arial, Helvetica, 
sans-serif"><em><font color="#000000"><strong>MISI</strong></font></em></font></p>
                           <div align= "left">
                            \langle u \rangle<li> <font color="#000000" size="2" face="Arial, Helvetica, sans-
serif">Menghadirkan
                              selengkapnya semua sarana/penunjang 
                              (hardware, software, brainware/SDM 
                              yang berkaitan dengan teknlogi 
                              informasi</font></li>
                             <Ii> <font color="#000000" size="2" face="Arial, Helvetica, sans-
serif">Optimalisasi
                              pemanfaatan sarana baik dari segi 
                              kuantitas (waktu) maupun kualitas 
                              kegiatan</font> </li>
                            \langle u \rangle\langlediv>
```

```
4
```

```
\varphi align= "justify"> \varphi</div></td>
                        \langle \text{tr} \rangle<'table> 
                       <p align="center"> </td> 
                    \langle tr \rangle\langle \text{table} \rangle \langle \text{td} \rangle<td width="34%" valign="top"> <table width="100%" height="632" border="O" 
cellpadding="5" cellspacing="0" bordercolor="#l 11111">
                    \langle tr \rangle<td width="14%" height="632" valign="top"> <img border="0" 
src="images/arrow.jpg" align="right" width="18" height="20"></td>
                     <td width="86%" valign="top"> <p align="justify"><font size="2" face="Arial, 
Helvetica, sans-serif">Untuk 
                        meningkatkan daya saing para peserta didik 
                        di Universitas Darma Persada maka disediakan
                        laboratorium yang merupakan wadah yang sangat 
                        signifikan dalam mensimulasikan kemampuan 
                        teori menjadi praktis melalui praktikum-praktikum
                        yang bersifat intens. Salah satunya dengan 
                        adanya<font color-"#000000"> </font></font><font color="ffcc00" size="2" 
face="Arial, Helvetica, sans-serif"><font color="#000000">Laboratorium 
                        Komputer Fakultas Teknik yaitu laboratorium 
                        komputer di bawah  Fakultas Teknik Universitas
                        Darma Persada. </font></font></p>
                       <p align="justify"><font color="#ffcc00"><font color="#000000" size="2" 
face="Arial, Helvetica, sans-serif">Laboraorium 
                        ini diperuntukkan untuk semua jurusan dan 
                        dapat     dimanfiaatkan oleh semua
                        jurusan   guna memperlancar kegiatan belajar
                        mengajar. </font></font></p> 
                      <p align="justify"><font color="#0000O0" size="2" face="Arial, Helvetica, sans-
serif">Laboratorium Komputasi dapat
                       dimanfaatkan untuk   keperluan praktikum
                       mahasiswa, untuk penelitian para dosen serta 
                       proyek bersama.   </font></p></td>
                    <Ar>\trianglelefttable\triangleright\trianglelefttd\triangleright\langletr>
              \langletable>
              \varphi align="right">  \langle \psi \rangle\langle/tr\rangle\langle \text{table}\rangle \langle \text{td}\rangle\langletr>
      \lt/table>\lt/td>
    </tr><tr> 
     <td bgcolor="#E6E6E6" height="20"> <p align="center"> <font face="Arial" size="1" 
color="#626262"> 
       <span lang="sk"><a href="index.php"><font color="#626262">HOME</font></a></span>
```

```
5
```

```
: :<a href="fasilitas.php">FASIL T AS</a>::<span lang="sk"><a 
href="myevent.php">JADW AL</a></span>::<span lang="sk"><a
href="pengajar/index.php">INSTUKTUR</a></span></font></td>
   \langle v \rangle\langletr><td height=" 12" bgcolor="#FFFFCC"> 
      <p align="center"><font color="#990099" size="I" face="Verdana, Arial, Helvetica, sans-
serif"><b><font color="#ffff00"><strong><font color="#000000">Copyright
       02007 by V3rOnICa</font></strong></font></b>></font></td>
   \ll\langletable\rangle</center> 
\langlediv\rangle
```
</body>

 $<$ html $>$ 

#### **codeuntukmenu profil**

<html>

```
<head> 
<meta http-equiv="Content-Language" content="en-us">
<meta http-equiv= "Content-Type" content="texthtml; charset=windows-1250"> 
<title>Web Laboratorium</title>
```
**<script>** 

 $\leq$  -

 $\text{active} = \text{new Image}(26,26)$ ; **active].src= "butlb.jpg';**   $inactivity<sub>el</sub> = new Image(26, 26)$ ; **inactive],src= "but la.jpg";** 

 $active2 = new Image(26,26)$ ; **active2.sr= "but2b.jpg";**   $inactive2 = new Image(26,26)$ ; **inactive2.sre= "but2a.jpg";** 

 $\text{active3} = \text{new Image}(26, 26)$ ;  $\text{active3}.\text{src} = \text{"but3b}.\text{ipg";}$  $inactive3$  = new Image(26,26); **inactive3.src\_= "but3a.jpg';** 

 $\text{active4} = \text{new Image}(26, 26)$ ; **active4.src= "but4b.ipg';**   $\text{inact}_{i}$  ve4 = new Image(26, 26); **inactive4.src\_= "but4a.jpg";** 

 $\text{active5}$  = new Image(26,26); active5.src = "but5b.jpg"; inactive5 = new  $\text{Image}(26,26)$ ; **inactive5.src = "but5a.jpg";** 

```
\text{active6} = \text{new Image}(26,26);
active6.src = "but6b.jpg";
inactive6 = new Image(26,26);
inactive6.src = "but6a.jpg";
```
 $1/-$ 

</script>

```
</head> 
<style><!--a:hover {color:#000080; text-decoration: underline; }--></style>
<style> 
<!--a{text-decoration:none}; //.style I {color: #000000} 
\rightarrow\lt/style>
<body topmargin="0" leftmargin="0" bgcolor="#CCCCCC">
<div align="center"> 
 <center> 
  <table border="0" cellpadding="0" cellspacing="0" bordercolor="# 111111 " width="780" 
height="100\%">
    \langleir\rangle<td height="125" background="images/top.jpg" bgcolor="#FFFFFF"> <table width="100%"
height="121" border="0" cellpadding="0" cellspacing="0" bordercolor="#FFFFFF">
       <tbody
> 
        \left\langle T \right\rangle<td width="10%" height="77" bgcolor="#FFFFCC"> <div align="center"><img 
src="images/DP.gif" width="65" height="65"><font style="" width="100%" color="blue"
size="2"><font color="#FFFFFF" size="1" face="Verdana, Arial, Helvetica, sans-serif"><b>
            </b></b></font></font></div></td>
          <td width="90%" bgcolor="#FFFFCC"> <b> <font size="6"> </font><b><b><span 
class= "style1"><font color= "#FFCC00"><span style="color: rgb(240, 0, 140);" id="highlight"><font
color="WFF000O" size="5">LABORATORIUM 
           KOMPUTER </font></span> </font></span><font size="5"><br> 
           <font color="#FF9900" size="4">UNIVERSITAS DARMA PERSADA
</font></font><br>
           <font color-="#000OO0" face="Verdana, Arial, Helvetica, sans-serif" size="I">JI 
           Radin Inten</font></b><font color="#000000" face="Verdana, Arial, Helvetica, sans-
serif" size="1"><strong>
           </strong> </font><font color="#000000"> <strong><font size="I" face="Verdana, Arial, 
Helvetica, sans-serif>IL 
          (Terusan Casablanca) Pondok Kelapa Jakarta 13450</font> </strong> </font> 
           \leqtable width="50%" border="0" cellspacing= "0" cellpadding="0">
            \leq t<d>&nbsp;</td>
            \langle \text{tr} \rangle
```

```
\triangleleft table\triangleright
```
**<font style="" width="100%" color="blue" size="2"><font color="#FFFFFF" size="1"**  face="Verdana, Arial, Helvetica, sans-serif"><b><b>

</b></b></font></font></td>

 $\langle$ tr $>$ </tbody>

 $\langle \text{table}\rangle \langle \text{td}\rangle$ 

 $\langle$ tr $>$ 

**<tr>** 

<td height="36" background="images/backbut.jpg" bgcolor="#CCCCCC"> <a href="index.php" **onMouseOut="inactive l.src='images/but la.jpg"><img name="inactive]" img border="0"**  src="images/butla.jpg" width="88" height="36"></a><a href="profil.php"

**onMouseOver="inactive l.src=active l.src; window.status=";return true"** 

**onMouseOut="inactive I .src='images/but I a.jpg"'><img name="inactive I" img border="O" src="images/profil.jpg" width="88" height="36"><la><a href="staff.php" ><img name="inactive2"**  img border="O" src="images/staff.jpg" width="83" height="36"></a><a href="fasilitas.php"><img **name="inactive3" img border="O" src="images/fasilitas.jpg" width="95" height="36"></a><a**  href="servive.php"><img name="inactive4" img border="0" src="images/service.jpg" width="95" height="36"></a><a href="berita.php" onMouseOver="inactive5.src=active5.src; **window.status=";return true" onMouseOut="inactive5.src='images/but5a.jpg""><img name="inactive5" img border="O" src="images/berita.jpg" width="95" height="36"><la><a href="tutorial.php" onMouseOver="inactive5.src=active5.src; window.status=";return true"** 

**onMouseOut="inactive5.src='images/but5a.jpg""><img name="inactive5" img border="O"**  src="images/tutorial.jpg" width="95" height="36"></a><a href="kontakkami.php"

**onMouseOver="inactive5.src=active5.src; window.status=";return true"** 

**onMouse0ut="inactive5.src='images/butSa.jpg"'><img name="inactive5" img border="O"** 

**sre="images/kontakkami.jpg" width="57" height="36"><Ja><a href="administrator/index.php"><img src="images/login\_admin.jpg" width="82" height="36" border="O"></a></td>** 

# $\frac{1}{2}$

<td background="images/backnizsie.jpg" height="31">&nbsp; </td>

 $\langle t \rangle$ 

 $\frac{u}{u}$  $\sim$ a widdl=" $100\%$ " bgcolor=" $\sim$ " cellpadding="O" cellspacing="0" cellspacing="0" cellspacing="0" cellspacing="0" cellspacing="0" cellspacing="0" cellspacing="0" cellspacing="0" cellspacing="0" cellspacing="0" cellspac bordercolor="#111111" width="100%" height="100%">

#### $\langle tr \rangle$

<td width="33% valign="top" class="stylel"> <table border="O" cellpadding="5" cellspacing="0" bordercolor="#111111" width="100%">

#### $<$ tr $>$

**<td width="0%" valign="top"> <p align="center"> <ltd>** 

**<td width="100%" valign="top"> <table width="99%" border="O" cellspacing="0"**  cellpadding="0">

<tr>

**<td bgcolor="#EOEOE0"> <div align="justify"><font size="5"><font size="3"**  face="Verdana, Arial, Helvetica, sans-serif"><strong><font face= "Arial, Helvetica, sansserif'>Profil</font></strong></font><strong>

> $\langle \text{img src} = \text{"images/89.jpg"}$  width="45" height="45" $\langle \text{strong} \rangle \langle \text{fon} \rangle$  $\langle$ hr $>$

<table width="98%" border="O" cellspacing="O" cellpadding="0">  $\text{C}$ 

<td><td><td>>
<td>

```
<td width="95%"><font size="2" face="Arial, Helvetica, sans-serif">Pusat 
                        Komputer adalah unit pelaksana teknis yang 
                        mendukung tridarma perguruan tinggi dibidang 
                        perangkat lunak, perangkat keras danjaringan.</font></td> 
                       <td>&nbsp;</td>
                      \langle tr \rangle</table> 
                     <table width="98%" border="O" cellspacing="0" cellpadding="0"> 
                      \langle \text{tr} \rangle<td width="5%">&nbsp;</td>
                       \leqtd width="95%"> \leqtd>
                      \langle \text{tr} \rangle\text{C}<td>&nbsp;</td>
                       <td><font size="2" face="Arial, Helvetica, sans-serif">Untuk 
                        dapat mengetahui Peraturan / Tata Tertib penggunaan 
                        Laboratorium Fakultas Teknik dapat</font>
                        <font size="2" face="Arial, Helvetica, sans-serif><a 
href="peraturanLAB.php"><strong>klik 
                        disini</strong></a></font></td>
                     \langle tr>
                      \text{CD}<td>&nbsp;</td>
                       <td>&nbsp;</td>
                     \langle tr>
                     \text{Tr}<td>&nbsp;</td>
                       <td><img sre="images/kampus.jpg" width="282" height="200"></td> 
                     \langle tr>
                    </table> 
                    <table widlh="98%" border="O" cellspacing="O" cellpadding="O"> 
                     \lhd<td>&nbsp;</td>
                     \langle \text{tr} \rangle</table> 
                    <table width="98%" border="0" cellspacing="O" cellpadding="0"> 
                     \langle \text{tr} \rangle<td width="6%">&nbsp;</td>
                      <ad width="94%"><font size="2" face="Arial, Helvetica, sans-
serif">Laboratorium
                       Komputer yang ada di Universitas Darma persada 
                       yaitu :</font></td> 
                     \leq</table> 
                    <table width="96%" height="21" border="O" align="center" cellpadding="0" 
cellspacing="O" bordercolor="#CCCCCC"> 
                     \langle t \rangle<td width="4%">&nbsp;</td>
                      <td width="96%"><table width="100%" border="0" align= "left"
cell padding="1" cellspacing="1"\lvert \rvert
```

```
\leqtd width="8%">\leqimg src="images/1804.jpg" width="45"
 height="45" \lt \lt td<td width="92%" bgcolor="#CCCCCC"><font color="#FFFFFF" size="2" 
 face="Arial, Helvetica, sans-serif"><a href="fak.sastra.php"> 
                             Fakultas Sastra</a></font></td>
                          \langle tr \rangle\text{Tr}<td><img src="images/1804.jpg" width="45" height="45"></td> 
                           <td bgcolor="#CCCCCC"><font color="#FFFFFF" size="2" face="Arial,
Helvetica, sans-serif"><a href="fak.teknik.php">Fakultas 
                             Teknik</a></font></td>
                          \langle tr \rangle<tr> 
                           <td>img src="images/1804.jpg" width="45" height="45"></td>
                           <td bgcolor="#CCCCCC"><font color="#FFFFFF" size="2" face="Arial,
Helvetica, sans-serif"><a href="fiak.ekonomi.php">Fakultas
                             Ekonomi</a></font></td>
                          \langle t\leftrightarrow\leqtd height="47"\leqimg src="images/1804.jpg" width="45"
height="45"></td>
                           <td bgcolor="#CCCCCC"><font color= "#FFFFFF" size="2" face="Arial,
Helvetica, sans-serif"><a href="fak.keluatan.php">Fakultas
                            Teknologi Kelautan</a></font></td>
                          </tr>\langletable>\langletd>
                      \langle \text{tr} \rangle\lt/table>
                  d/v\langle \text{tr} \rangle</table> 
               <p align="center"> 
             <ltd> 
            \langle tr \rangle\langle \text{table}\rangle \langle \text{td}\rangle\langle \text{tr}\langle \mathsf{table} \rangle \langle \mathsf{td} \rangle\langle t<tr> 
     <td bgcolor="#E6E6E6" height="20"> <p align="center"><font face="Arial" size="I" 
color="#626262"> 
        <span lang="sk"><a href="index.php"><font color= "#626262">HOME</font></a></span>
        ::<a href="fasilitas.php">FASILTAS</a>::<span lang="sk"><a 
href="jadwal.php">JADWAL</a></span></font></td>
    \langle \text{tr} \rangle\text{Tr}<td height="12" bgcolor="FFFFCC"> <p align="center"> <font color="#990099" size=1" 
face="Verdana, Arial, Helvetica, sans-serif"><b><font color="#fffff00"><strong><font
color="#OOOOOO">Copyright 
       0 2007 by V3rOnlCa</font></strong> </font><b></font> </td> 
    \langle t
```

```
JO
```
</table> **</center>**   $\langle$ div $\rangle$ 

</body>

</html>

#### **code untukmenu\_jadwal**

<html>

 $<$ head $>$ 

**<meta http-equiv="Content-Language" content="en-us"> <meta http-equiv="Content-Type" content="text/html; charset=windows-1250">**  <title> Web Laboratorium</title>

<script>

 $\leq$ 

active  $1 = new Image(26,26)$ ; **active l.src = "but I b.jpg";**  inactive  $1 = new Image(26, 26)$ ; **inactive l.src = "butla.jpg";** 

 $active2 = new Image(26,26);$ **active2.src = "but2b.jpg";**  inactive $2 = new Image(26,26)$ ; **inactive2.src = "but2a.jpg";** 

 $\arctive3 = new Image(26, 26);$ **active3.src = "but3b.jpg";**  inactive3 = new  $1$ mage(26,26);  $inactive3$ .src = "but $3a$ .jpg";

 $\arctive4 = new Image(26,26);$ **active4.src = "but4b.jpg";**  inactive4 = new  $Image(26,26)$ ;  $inactive4$ .src = "but4a.jpg";

 $active5 = new Image(26,26);$  $active5.src = "but5b.jpg";$ inactive $5 = new Image(26,26)$ ; inactive5.src = "but5a.jpg";

 $active6 = new Image(26,26);$ activc6.src = "but6b.jpg"; inactive6 = new  $Image(26,26)$ ;  $inactive6$ .src = "but $6a$ .jpg";

```
//->
```

```
\langlescript\rangle
```

```
</head>
```
<style><!--a:hover{ color:#000080; text-decoration:underline; }--></style> <style><!--a{ text-decoration: none}; / /--></style> <body topmargin="0" leftmargin="0" bgcolor="#CCCCCC">

**<div align="center">** 

**<center>** 

<table border="0" cellpadding="0" cellspacing="0" bordercolor="# 111 111" width="780" height="100%">

 $\langle$ t $\rangle$ 

```
<td width="l 00%" height="125" background= "images/top.jpg" bgcolor="#FFFFFF">
<table width=" 100%" height=" 121" border="0" cellpadding="0" cellspacing="0" 
bordercolor="#FFFFFF">
```
<tbody>

 $\ll$ 

<td width=" 0%" height="77" bgcolor="FFFFCC">

**<div align="center"><img sre="images/DP.gif" width="65" height="65"><font style"" width="100%" color="blue" size="2"><font color="#FFFFFF" size="I" face="Verdana, Arial,**  Helvetica, sans-serif"><b><b>

```
</b></b></font></font></div></td>
```

```
<td width="90%" bgcolor="#FFFFCC"> <b> <font size="6"> </font></b><b><span 
class="stylel "><font color="#FFCCOO"><span style="color: rgb(240, 0, 140);" id="highlight"><font 
color="#FF0000" size="5">LABORATORIUM
```
KOMPUTER </font></span> </font></span><font size="5"><br>

```
<font color="#FF9900" size="4">UNIVERSITAS DARMA PERSADA
```
</font></font> <br>

```
<font color="#0000O0" face="Verdana, Arial, Helvetica, sans-serif" size="I">JI. 
Radin Inten</font></b><font color="#000000" face="Verdana, Arial, Helvetica, sans-
```
**serif" size="1"><strong?** 

```
</strong></font><font color="#OOOOO0"><strong><font size=" I" face="Verdana, Arial, 
Helvetica, sans-serif'>II
```
(Terusan Casablanca) Pondok Kelapa Jakarta 13450</font><'strong> </font> **<table width="50%" border="O" cellspacing="O" cellpadding="0">** 

```
\langletr>
```

```
<td>&nbsp;</td>
```

```
\leq/\sqrt{t}
```

```
</table>
```

```
<font style="" width="100%" color="blue" size="2"><font color="FFFFFF" size="I" 
face="Verdana, Arial, Helvetica, sans-serif"><h><h>
```

```
</b></b></font></font></td>
```

```
\langle tr>
        </tbody>
     \le/table\ge<ltd> 
\langle \rangle
```
 $<$ tr $>$ 

```
<td height= "36" background="images/backbut.jpg" bgcolor="#CCCCCC"> <a href="index.php"
onMouseOut="inactive l.sre='images/but la.jpg""><img name="inactive l" img border="O" 
src="images/but l a.jpg" width="88" height="36"></a><a href="profil.php"
onMouseOver="inactivel .src=active l .src; window.status=";retum true" 
onMouseOut="inactive l .src='images/but I a.jpg"'><img name="inactive I" img border="O" 
src="images/profil.jpg" width="88" height="36"></a><a href="staff.php" ><img name="inactive2" 
img border="O" src="images/staff.jpg" width="83" height="36"><Ja><a href="fasilitas.php"><img 
name="inactive3" img border="O" src="images/fasilitas.jpg" width="95" height="36"><la><a 
href="servive.php"><img name="inactive4" img border="O" src="images/service.jpg" width="95" 
height="36"><la><a href="berita.php" onMouse0ver="inactive5.src=active5.src; 
window.status=";return true" onMouse0ut="inactive5.src='images/but5a.jpg"'><img 
name="inactive5" img border="O" sre="images/berita.jpg" width="95" height="36"></a><a 
href="tutorial.php" onMouseOver="inactive5.src=active5.src; window.status=";return true"
onMouseOut="inactive5.src='images/but5Sa.jpg""><img name="inactive5" img border="O" 
src="images/tutorial.jpg" width="95" height="36"><la><a href="kontakkami.php" 
onMouseOver="inactive5.src=active5.src; window.status=";return true" 
onMouseOut="inactive5.sre='images/but5a.jpg""><img name="inactive5" img border="O" 
src="images/kontakkami.jpg" width="57" height="36"><la><a href="administrator/index.php"><img 
src="images/login_admin.jpg" width="82" height="36" border="0"></a></td>
  \langle tr \rangle
```
 $\langle \text{tr} \rangle$ 

```
<td width="100%" background="images/backnizsie.jpg" height="182">
    <table border="0" cellpadding="15" cellspacing="0" bordercolor="#I I I I l I" width="100%" 
height="100%"> 
        \langle \text{tr} \rangle
```

```
<tr\langletr>
```
<td width="100%," height="285" valign="top" bgcolor="#FFFFFF">

<?php

// Include the FFDB library include("ffdb.inc.php");

```
//open db or create new db 
Sdb = new FFDB();
if (!Sdb->open("calendar")) 
{ 
 // Define the database shema. 
 //Note that the "last_name" field is our key.
 $schema = array(array("event_key", FFDB_INT, "key"), 
   array("event_name", FFDB_STRING), 
   array("event_description", FFDB STRING),
   array("event_submitted_by", FFDB _STRING), 
   array("event_month", FFDB_STRING), 
   array("event_day", FFDB_INT), 
   array("event_year", FFDB_INT) 
 ); 
   II Try and create it... 
 if (!$db->create("calendar", Sschema))
```

```
{ 
    echo "Error creating database\n"; 
    return; 
  l 
l 
function today(Srecord) 
{ global Sevent_day; 
       global Sevent_month; 
       global Sevent_year; 
      //echo "Sevent_month Sevent_day Sevent_year";
  if (($record["event_month"] = Sevent_month) && 
       (Srecord["event_day"] == Sevent_day) && 
       (srecord["event_year"] = sevent_year))
      return true; 
      return false;
}
function show_event(Srecord){ 
      SeventNumber = Srecord["event_key"]; 
      SeventName = Srecord["event_name"]; 
     echo "<font class=\"eventLink\">-<a href=\"viewEvent2.php?eventNumber=$eventNumber\"
class=\"eventLink\">SeventName</a></font> <br/> <br/>t>";
\mathbf{R}function getEvents(){ 
global $db; 
     //get events for today 
Sresult = Sdb->getby function("today"); 
//display events if there are any
if ($result != null)
foreach(Sresult as $item) 
 show_event(Sitem); 
l 
function days_in_month(S_month, S_year) 
{ 
     if($_month== 2){ return days_in_feb(S_year); } 
    else { 
    if($_month == 1 ||$_month = 3 ||$_month = 5 ||$_month = 7|| $_month = 8 ||$_month =
10 || \gamma_{\text{month}} = 12{ return(31); ) 
    else { retum(30); ) 
     l
```
}

# function selectMonth(S\_month){

 $S<sub>selectstart</sub> = "$ **<select name=\"sent\_month\"> ";**   $Sselectend = "$ **</select>";** 

echo Sselectstart;

echo "<option value=\"January\"";  $if(S \mod m) = 1)$ **echo " selected=\"selected"";**  echo ">January</option>".

**echo "<option value=\"February\"";**  if( $\mathcal{S}$  month = 2) **echo "selected=\"sclected\" ";**  echo ">February</option> "· '

echo "<option value=\"March\"";  $if(S\_month == 3)$ **echo " selected=\"selected\" ";**  echo ">March</option> "· '

echo "<option value=\"April\"";  $if(S_{\text{month}} = 4)$ echo " selected=\"selected\" "; **echo ">April</option>**  r, '

echo "<option value=\"May\"";  $if(S\_month = 5)$ **echo " selected=\"selected\" ";**  echo ">May</option> "· '

echo "<option value=\"June\""; if( $\mathcal{S}$  month = 6) **echo " selected=\"selected\" "; echo ">June</option>**  ft, '

echo "<option value=\"July\"";  $if(S_{\text{month}} == 7)$ **echo " selected=\"selected\" ";**  echo ">July</option>

";

echo "<option value=\"August\"";  $if(S\_month = 8)$ echo " selected=\"selected\" "; echo "> August </option>":

echo "<option value=\"September\"";  $if(S_{\text{month}} = 9)$ echo  $"$  selected=\"selected\" "; echo ">September</option> n, '

echo "<option value=\"October\"";  $if($ \$\_month = 10) echo " selected=\"selected\" "; echo ">October</option> r, '

echo "<option value=\"November\"";  $if(\$ \s \_month = 11) **echo " selected=\"selected\" " echo ">November</option>**  "· •

**echo "<option value=\"December\"";**   $if(S\_month == 12)$ **echo " selected=\"selected\" ";**  echo ">December</option>  $\ddot{\bm{c}}$ 

## echo Sselectend;

}

```
function selectYear(Sselectedyear){<br>Sday = getdate();Syear = Sday['year'];
```
 $Sselectyeartop = "$ 

```
<select name=\"sent_year\"> 
Sselectyearbottom = " 
\le/select\ge
```
echo Sselectyeartop;

```
for(Si=Syear; Si<Syear+5; Si++) { 
  echo "<option value=\"$i\"";
  if(Si= Sselectedyear)
    echo "selected=\"selected\""; 
  echo "> Si</option> 
  "· '
```

```
}
```
echo Sselectyearbottom;

#### ł

function convertMonth(Salpha\_month){ if(Salpha\_month  $=$  "January") **return 1;**  else if(\$alpha\_month== "February") **return 2;**  else if(\$alpha\_month== "February") **return 2;**  else if(Salpha\_month== "March") return 3; else if(\$alpha\_month== "April") **return 4;**  else if(Salpha\_month== "May") **return 5;**  else if(\$alpha\_month== "June") **return 6;**  else if(\$alpha\_month== "July") return 7; else if(\$alpha\_month== "August") **return 8;**  else if(Salpha\_month= "September") **return 9;**  else if(\$alpha\_month== "October") return 10; else if(\$alpha\_month== "November") return 11; else if(\$alpha\_month<del>=</del> "December") return 12;

**return I;** 

#### }

function days\_in\_feb(Syear){

//\$year must be YYYY //(gregorian] leap year math:

```
if (<i>System</i> < 0) Syear++;
   Syear += 4800;if ( ($year % 4) = 0) {
        if (($year % 100) = 0) {
           if ((\text{Syear } \% 400) == 0) {
                    return(29); 
           } else { 
                    retum(28); 
           } 
        } else { 
           return(29); 
        } 
} else { 
        retum(28); 
₹
```
ł

```
/
```

```
prints the month and year that are passed to it in
 <u>Sdate</u>
*/
function printMonth($_month, $_year)
```

```
{
```

```
Stimestamp = mktime(0,0,0,0); month, 1,2000);
\text{Sdate} = \text{getdate} (Stimestamp);
SmoothText = Sdate['month'];
```

```
$monthtext] ="
```

```
\leq - month heading -
<table align=\"center\"> 
<tr>\lhdd align=\lvert"left\rvert">
<form name=\"goto\" action=\"jadwal.php\" method="POST\"> 
<table cellpadding=\"2\" cellspacing=\"0\" border=\"O\" bgcolor=\"#000000\" align=\"center\"> 
<tr>d>\lttable cellpadding=\"5\" cellspacing=\"0\" border=\"0\" bgcolor=\"#FFFF00\">
\leq ttd width=\"220\">";
```

```
Smonthtext2 = "<input type=\"image\" src=\"go.gif\" name=\"go\" border=\"0\">
```

```
</td></tr></table> 
</td></tr></table>
</form> 
lttdgt
```

```
<td align=\"center\" width=\"355\" valign=\"top\"><font class=\"month\">Smonth Text 
S_year</font></td> 
<td align=\"right\" width=\"186\" valign=\"top\"></td>
\langletr>
\leq table>
<!- end of month heading -------------------------->
```

```
"·
```

```
echo ' "SmonthtextI"; 
selectMonth(S_month); 
selectYear($_year);
echo "Smonthtext2"; 
}
```
*/* 

prints the bar that contains the days of the week */*  function printDays()

{

```
3daybar =
"
```

```
<!-- days of the week heading 
---------:> <
table align=\"center\" bgcolor=\"#000000\"> 
<TR><td width=\"105\" align=\"center\" bgcolor=\"#FFFF00\"><font 
class=\"daysfont\">Sunday</font></td> 
<td width=\"105\" align=\"center\" bgcolor=\"#FFFF00\"><font
class=\"daysfont\">Monday</font></td>
<td width=\"1051" align=\"centerl" bgcolor=\"#FFFFOO\"><font 
class=\"daysfont\">Tuesday</font></td> 
<td width=\"105\" align=\"center\" bgcolor=\"#FFFF00\"><font
class=\"daysfont\">Wednesday</font></td> 
<td width=\"105\" align=\"center\" bgcolor=\"#FFFF00\"><font
class=\"daysfont\">Thursday</font></td>
<td width=\"105\" align=\"center\" bgcolor=\"#FFFF00\"><font
class=\"daysfont\">Friday</font></td>
<td width=\"105\" align=\"center\" bgcolor=\"#FFFF00\"><font 
class=\"daysfont\">Saturday</font></td>
</tr>
```
<!-- end days of the week heading -------

# n, '

```
echo Sdaybar; 
}
```
*/* 

opens table for calendar which is closed by last week, then prints the first week to the calendar

```
/ 
function printFirstWeek(S_day) 
{ 
global Sevent_day; 
//write table declarations 
echo"
```
<!-- begin day boxes-------- ----->

 $\text{Tr}$ 

"· •

```
$current_day = 1;
```
 $$spot = 0;$ 

```
while (\$spot < $day){
```

```
echo "<td width=\"105\" height=\"ll5\" valign=\"top\" bgcolor=\"#e3e3e3\">&nbsp</td>
";<br>$spot++;
```

```
\mathcal{E}
```

```
while (Sspot < 7){
```

```
$event_day =&current_day;
```

```
echo "<td width=\"105\" height=\"115\" valign=\"top\" bgcolor=\"#CCCCCC\"><font
class=\"number\">Scurrent_day</font><br>";
```
getEvents(); **echo "</td>**  , .<br>.<br>.

Sspot++; \$current\_day++;

}

```
echo"</tr> 
t, 
• 
return Scurrent_day; 
) 
function print Week(S_day, S_last) 
{ 
global $event_ day; 
while (S_day \leq (S_last - 7))
```

```
\text{Scount} = 0;echo "<TR>
```

```
t, 
   while(\text{Scount} \leq 7){
       Sevent_day = \text{\AA} day;
       echo "<td width=\"105\" height=\"115\" valign=\"top\" bgcolor=\"#CCCCCC\"><font
class=\"number\">S_day</font><br>"; 
       getEvents();
       echo "</td>
       \mathbf{e}_i$ day++;
       $count++;1
   echo "<TR> 
 n<br>}<br>}
  return S_day; 
} 
function printLast Week($ day, $ lastday)
( 
     global Sevent_day;
 \text{Scount} = 0;echo"TR> 
  \frac{1}{2}while(<i>Scount</i> <math>\leq</math> <i>S</i> <i>lastday</i>)( 
       Sevent\_day = S\_day;echo "<td width=\"105\" height=\"115\" valign=\"top\" bgcolor=\"#CCCCCC\"><font
class=\"number\">$_day</font><br>"; 
       getEvents();
       echo "</td>
       , 
       $ day++;
      $count++;} 
while(Scount < 7)
 { 
      echo "<td width=\"105\" height=\"115\" valign=\"top\" bgcolor=\"#e3e3e3\">&nbsp;</td>
     t, 
     $count++;$ day + +;
} 
echo "</tr> 
\frac{1}{2}' echo "<'table> 
                                                      -------> 
<!-- end day boxes ---
 f, 
'
```
//calculate all date information needed if\$sent\_month && \$sent\_year){ \$month = convertMonth(Ssent\_month);

```
Syear = Ssent year;{\bf 5}event {\bf day} = 1;$event\_month =$sent\_month;Sevent year = Syear;
   } 
else { 
    \text{Sday} = \text{getdate}();
    Smonth = Smonth = Sday['mon'];
    $mday = $mday = $day['mday'];Syear = Syear = Sday['year'];
    Sevent day = 1;
    $event\_month = $day['month'];$ event year = $year;} 
Sdays in month = days in month (Smonth, Syear);
$first day = mktime(0,0,0,5month, 1,$year);\text{Sdate} first = getdate (Sfirst_day);
slast\_day = mktime(0,0,0,5month,5days_in_month,5year);\text{Sdate} last = getdate(Slast_day);
Sdayofweek first = Sdate first['wday'];
\deltadayofweeklast = \deltadate_last['wday'];
//end date calculations 
printMonth(Smonth, Syear); 
printDays();
$current = printFirst Week(Sdayofweek first);$current = printWeek(<math>\$current</math>, <math>§</math> days_in_month);printLastWeek($current, $dayofweeklast);
\rightarrow<ltd> 
        </tr> 
       </table> </td>
  </tr> 
  \text{dr}<td bgcolor="#E6E6E6" height="20"><p align="center"> <font face=" Arial" size=" I" 
color="#626262"> <span lang="sk"><a href="index.php"><font 
color="#626262">HOME</font></a></span> ::<a href="fasilitas.php">FASILTAS</a>::<span
```

```
lang="sk"><a href="jadwal.php">JADWAL</a></span></font></td>
```
*</tr>*   $<$ tr $>$ 

**<td height="12" bgcolor="#FFFFCC"> <p align="center"><font color="#990099" size="1"**  face="Verdana, Arial, Helvetica, sans-serif"><br/>b><font color="#ffff00"><strong><font color="#000000">Copyright

€2007 by V3rOnlCa</font> </strong> </font></b> </font></td>

*</tr>*  </table> **</center>**   $\langle$ div $>$ </bod y>  $\langle$ html $\rangle$ 

#### Code untukinstruktur lab

```
<? 
  include"ceksession.php"; 
include"./sambung.php"; 
 ?> 
 \langle?
 include" ./sambung.php"; 
 if$act="edit"]$data l=mysql_query("select * from pemberitahuan where id_pem='$id_data"');
 $d=mysql_fetch_array($data1);
 } 
 ?> 
 |<head> 
 <meta http-equiv="Content-Language" content="en-us"> 
 <meta http-equiv="Content-Type" content="text/html; charset=windows-1250">
 <title> Web Laboratorium</title> 
 <script> 
 \mathopen{<} ! \mathopen{-}\arctivel = new Image(26,26);\text{active } l.\text{src} = \text{"but } lb.\text{jpg";}inactive l = new Image(26, 26);
 \text{inactive } I \text{ .src} = \text{ "but } la \text{ .} jpg \text{''};\arctive2 = new Image(26,26);active2.src = "but2b.jpg"; 
 inactive2 = new Image(26,26);
 \text{inactive2}.\text{src} = \text{"but2a.jpg"};
\arctive3 = new Image(26,26);
 active3.src = "but3b.jpg"; 
 inactive3 = new Image(26,26);
 inactive3.src = "but3a.jpg";
\arctin(4 = \text{new Image}(26, 26));
active4.src = "but4b.jpg";
inactive4 = new Image(26,26);
inactive4.src = "but4a.jpg"; 
active5 = new Image(26,26);active5src = "but5b.jpg';inactive5 = new Image(26,26);inactive5.src = "but5a.jpg"; 
\text{active6} = \text{new Image}(26,26);active6.src = "but6b.jpg"; 
inactive6 = new Image(26,26);
inactive6.src = "but6a.jpg";
```
 $//-$ 

```
\leqscript\geq<head><style><!--a:hover{color:#000080; text-decoration:underline; }--></style> 
<style> 
<!--a{text-decoration:none}; //.style I {color: #000000) 
.style) {font-weight: bold) 
--> 
\langlestyle>
<body topmargin="0" leftmargin="O" bgcolor="#CCCCCC"> 
<div align="center"> 
 <center> 
 <table border="0" cellpadding="0" cellspacing="0" bordercolor="# 111111" width="780" 
height="100%">
   \overline{dr}<td width=" I 00%" height=" I 25" background="../administrator/images/top.jpg" 
bgcolor="#FFFFFF"> 
<table width="L 00%" height=" 121" border="0" cellpadding="0" cellspacing="0" 
bordercolor="#FFFFFF">
        <tbody> 
        \iff<td width=" 10%" height="77" bgcolor="FFFFCC"> 
           <div align="center">img src="./images/DP.gif" width="65" height="65"><font style=""
width="100%" color="blue" size="2"><font color="FFFFFF" size="I" face="Verdana, Arial, 
Helvetica, sans-serif<sup>"><br/>
\left| \text{+}\right|</sup>
            </b></b></font></font></div></td>
          <td width="90%" bgcolor="#FFFFCC"> <b> <font size="6"> </font></b><b><span 
class="style1"><font color="#FFCC00"><span style="color: rgb(240, 0, 140);" id="highlight"><font
color="#FF000O" size="5">LABORATORIUM 
           KOMPUTER </font></span> </font></span><font size="5"><br/>>br>
           <font color="#FF9900" size="4">UNIVERSIT AS DARMA PERSADA </font></font><br 
    <font color="#000000" face="Verdana, Arial, Helvetica, sans-serif" size="1">J]. 
Radin Inten</font></b><<font color="#000000" face="Verdana, Arial, Helvetica, sans-serif"
size="I"><strong> 
           </strong> </font><font color="#000000"> <strong><font size="I" face="Verdana, Arial, 
Helvetica, sans-serif">II
           (Terusan Casablanca) Pondok Kelapa Jakarta 13450</font></strong></font> 
           <table width="50%" border="O" cellspacing="0" cellpadding="0"> 
            \text{Tr}<td>&nbsp;</td>
            \langletr\rangle</table> 
           <font style="" width="100%" color="blue" size="2"><font color="FFFFFF" size="1" 
face="Verdana, Arial, Helvetica, sans-serif"><b><b>
           </b></b></font></font></td>
        \langle tr \rangle</tbody> 
     \langletable\rangle<ltd> 
  \langle t\langle t \rangle
```

```
24
```
**</tr>** 

 $\langle$ tr $\rangle$ 

<td bgcolor="#E6E6E6" height="20">

**<p align="center"> <span class="stylel"><font color="#626262" size="1"** 

**face="Arial">:::</font><font size="I" face="Verdana, Arial, Helvetica, sans-serif><a**  href="./addevent.php">Tambah

Jadwal <Va></font></span><font color="#626262" size=" I" face="Arial">::</font><font **color="#626262" size="I" face="Arial">:</font><font color="#626262" size="I" face="Arial">:<a href"./myevent.php">:</a></font><a hrefr="../myevent.php"><font size="I" face="Verdana, Arial, Helvetica, sans-serif"><strong> Data** 

Jadwal</strong> </font> <Va><font color="#626262" size="I" face="Arial">::</font><font **color="#626262" size="I" face="Arial">:::</font><font size="I" face="Verdana, Arial, Helvetica,**  sans-serif"><strong><a href="../keluar.php"><font size="l" face="Verdana, Arial, Helvetica, sans**serif'><strong>Log** 

Off </strong></font></a></strong></font><font color="#626262" size="1" face="Arial">:::</font></td>

**</tr>**   $\left\langle \mathbf{r}\right\rangle$ 

**<td height="19" bgcolor="#FFFFCC"> <p align="center"><font color="#990099" size="I"**  face="Verdana, Arial, Helvetica, sans-serif"><br/>b><font color="#ffff00"><strong><font color="#000000">Copyright

©2007 by V3rOnICa</font></strong></font></b></font></td>

**</tr>**   $\langle$ table $\rangle$ **</center>**  </body >  $\langle$ div $>$ 

</html>

#### **Code untuk admin**

```
\langlehtml\rangle<head> 
<meta http-equiv="Content-Language" content="en-us"> 
<meta http-equiv="Content-Type" content="text/html; charset=windows-1250">
\leqtitle\geqWeb Laboratorium\leqtitle\geq<script> 
<!--\arctivel = new \arctan\left(\frac{26,26}{5}\right);
 \text{active} \text{1} \text{src} = \text{"but}\text{lb}. \text{ipg}";
 inactive 1 = new Image(26, 26);
inactive1.src = "butla.jpg"; 
\text{active2} = \text{new Image}(26,26);
active2.src = "but2b.jpg";
inactive2 = new Image(26,26);
```
**inactive2.src = "but2a.jpg";** 

 $active3 = new Image(26, 26)$ ; **active3.src = "but3b.jpg";** 

inactive3 = new  $Image(26,26)$ ; **inactive3.src = "but3a.jpg";** 

 $active4 = new Image(26,26);$  $active4$ .src  $=$  "but 4b.jpg"; inactive4 = new Image( $26,26$ ); **inactive4.src = "but4a.jpg";** 

```
active5 = new Image(26, 26);active5.src = "but5b.jpg";
inactive 5 = new Image(26, 26);
inactive5.src = "but5a.jpg;
```

```
active6 = new Image(26, 26);
active6.\nsrc = "but6b.ipg';inactive6 = new Image(26,26);
inactive6.src = "but6a.jpg";
```
#### $//-$

 $\le$ /script $>$ 

</head>

```
<style><!--a:hover{ color:#000080; text-decoration: underline; }--></style> 
<style>
```

```
\leq --a{text-decoration:none}; //->
```
</style>

```
<body topmargin="O" leftmargin="0" bgcolor="#CCCCCC">
```
**<div align="center">** 

**<center>** 

<table border="O" cellpadding="O" cellspacing="0" bordercolor="#11111" width="780" **height="100%>** 

I

I

I

I

<tr>

<td width="100%" height="125" background="images/top.jpg" bgcolor="#FFFFFF"> **<table width=" I 00%" height=" 121" border="O" cellpadding="O" cellspacing="O"**  bordercolor="#FFFFFF">

**<tbody>** 

 $\langle \text{tr} \rangle$ 

**<td width=" 10%" height="77" bgcolor="#FFFFCC">** 

<div align= "center"> <img src="./images/DP.gif" width="65" height="65"><font style="" width="100%" color="blue" size="2"><font color="#FFFFFF" size="1" face="Verdana, Arial, **Helvetica,** sans-serif" ><b><b>

</b></b></font></font></div></td>

```
<td width="90%" bgcolor="#FFFFCC"> <b> <font size="6"> </font><b><b><span 
class="stylel"><font color="WFFCC00"><span style="color: rgb(240, 0, 140);" id="highlight"><font 
color="#FF0000" size="5">LABORATORIUM
```
KOMPUTER </font></span> </font></span><font size="5"><br/>- $\sigma$ 

```
<font color="#FF9900" size="4">UNIVERSITAS DARMA PERSADA
```
</font></font><br>

<font color="#000000" face="Verdana, Arial, Helvetica, sans-serif" size="I">JI.

Radin Inten</font></b><font color="#000000" face="Verdana, Arial, Helvetica, sans**serif" size="I"> <strong** 

</strong></font><font color="#00OO00"><strong><font size=" I" face="Verdana, Arial, Helvetica, sans-serif">II

(Terusan Casablanca) Pondok Kelapa Jakarta 13450</font> </strong></font>

**<font style="" width="L 00%" color="blue" size="2"><font color="#FFFFFF" size=" I"**  face="Verdana, Arial, Helvetica, sans-serif"><b>>

</b></h></font></font></td>

 $\langle t$ </tbody>  $\langle$ table $\rangle$ *<ltd>*   $\langle \text{tr} \rangle$ 

 $\langle$ tr $>$ 

<td height="36" background="images/backbut.jpg" bgcolor="#CCCCCC"> <a **href=".Jindex.php" ><img name="inactivel" img border="O" src=".Jimages/butla.jpg" width="82"**  height="36"><la><a href="../profil.php"><img name="inactivel" img border="0" src="../images/profil.jpg" width="88" height="36"></a><a href="./staff.php" ><img name="inactive2" img border="0" src="../images/staff.jpg" width="83" height= "36"></a><a **href-"./fasilitas.php"><img name="inactive3" img border="O" sre="./images/fasilitas.jpg"**  width="95" height="36"></a><a href="./servive.php"><img name="inactive4" img border="0" src="./images/service.jpg" width="95" height="36"></a><a href="../berita.php"><img **name="inactive5" img border="O" src="./images/berita.jpg" width="95" height="36"></a><a href=".Jtutorial.php"><img name="inactiveS" img border="O" src="./images/tutorial.jpg" width="95"**  height="36"></a><a href=".../kontakkami.php"><img name="i\_nactive5" img border="0" **src="../images/kontakkami.jpg" width="61" height="36"><la>** 

```
<a href="index.php"><img src="../images/login _admin.jpg" width="81" height="36" 
border="O"><Ja><Jtd>
```
 $\langle \text{tr} \rangle$  $\langle \text{tr} \rangle$ 

<td width="100%" background="images/backnizsie.jpg" height="19">&nbsp;</td>

 $<$ /tr $>$ 

<tr>

 $\leq$ td width=" $100\%$ " bgcolor="#E6E6E6">

<table border="0" ccllpadding="0" cellspacing="0" bordercolor="# 11111 1 " width=" I 00%" height="100%">

<tr>

```
<td width="33%" valign="top"> 
<table width="100%" border="O" align="center" cellpadding="5" cellspacing="9"
```
bordercolor="#111111" >

 $\langle tr \rangle$ 

<td width="85%" valign="top">

<table width="83%" border="0" align="ccnter" cellpadding="0" cellspacing="0">

 $<$ tr $>$ 

<td height="l44" bgcolor="#E0E0E0">

<div align="justify">

**<table width="44%" border="O" align="center" cellpadding="O" cellspacing="0">**   $\langle$ tr $>$ 

```
<td bgcolor="#FFFFFF">
```
**<table width="100%" border="O" align="center" cellpadding="O"**  cellspacing="0" background=" ././images/img\_07.gif" id="table1">

 $\langle$ tr $\rangle$ 

```
<td width="5" height="84" valign="top" bgcolor="#CCCCCC">&nbsp;</td>
                         <td width="376" valign="top" bgcolor="#CCCCCC"> 
                          <form method="POST" action="login.php"> 
                           \triangleleftif($error){
                            echo"<p align=\"center\"><font color=\"#FF0000\">UserID atau Password
yang Anda masukkan salah.<br/>Sheed salakan ulangi lagi.</font></p><//>>";}
                               2><strong><font size="2" face="Verdana, Arial, Helvetica, sans-
serif">User _ Id  </font></strong>
                           <input type="text" name="userid_admin" size="20" style="font-family: 
Arial; font-size: I0pt; color: #000080"> 
                            <font size="2" face="Verdana, Arial, Helvetica, sans-serif"><strong><br> 
                            Password</strong></font>
                            <input type="password" name="password_admin" size="20" style="font-
family: Arial; font-size: !Opt; color: #000080"> 
                            <p align="center"> 
                            <input type="submit" value="L O G IN" name="login" style="color: 
#000080; font-size: 10pt; font-weight: bold">
                           </p> 
                          <Jfonn> 
                          <p align="left" style="margin-right: Spx"></td> 
                       </tr> 
                    </table></td>
                   </tr> 
                  \langle \mathbf{0} \rangle\langlediv>\langletd>
               </tr> 
              \triangleleft table>
              <p align="center"> 
</td>
        </tr> 
      </table> 
      </td> 
     \langle \rangletr>\trianglelefttable\triangleright<ltd> 
  </tr> 
  <tr> 
    <td bgcolor="#E6E6E6" height="20"> 
     <p align="center"><font face="Arial" size="I" color="626262"> <span lang="sk"><a 
href="./index.php"><font color="#626262">HOME</font> </a></span> ::<a
href-"./fasilitas.php">FASIL TAS</a>::<span lang="sk"><a 
href= "../jadwal.php">JADWAL</a></span></font></td>
  </tr> 
  <tr> 
     <td height="12" bgcolor="#FFFFCC"> <p align="center"><font color="#990099" size="I" 
face="Verdana, Arial, Helvetica, sans-serif"><b><font color="#ffff00"><strong><font
color="#000000">Copyright
        O 2007 by V3rOnlCa</font></strong></font></b></font></td>
  </tr>
```

```
30
```
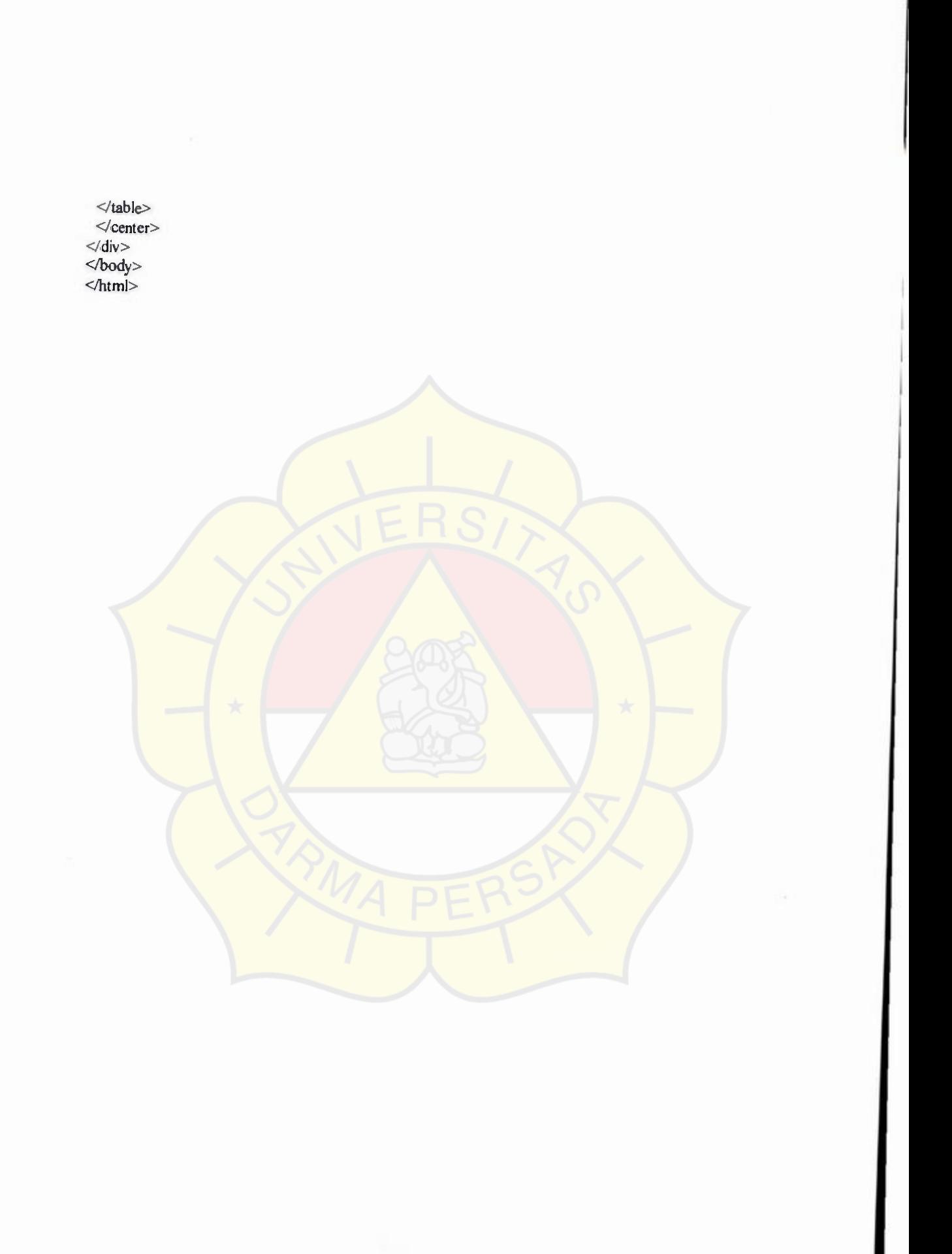

-

31

Lampiran

# **QUESIONER**

# **Pengembangan Sistem Informasi Utilitas Laboratorium Komputer Berbasis Web**

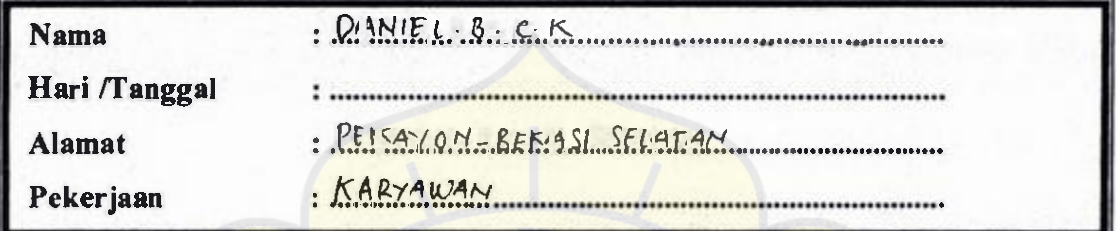

Berilah tanda (x) pada jawaban dari pertanyaan di bawah ini serta berikan alasannya!

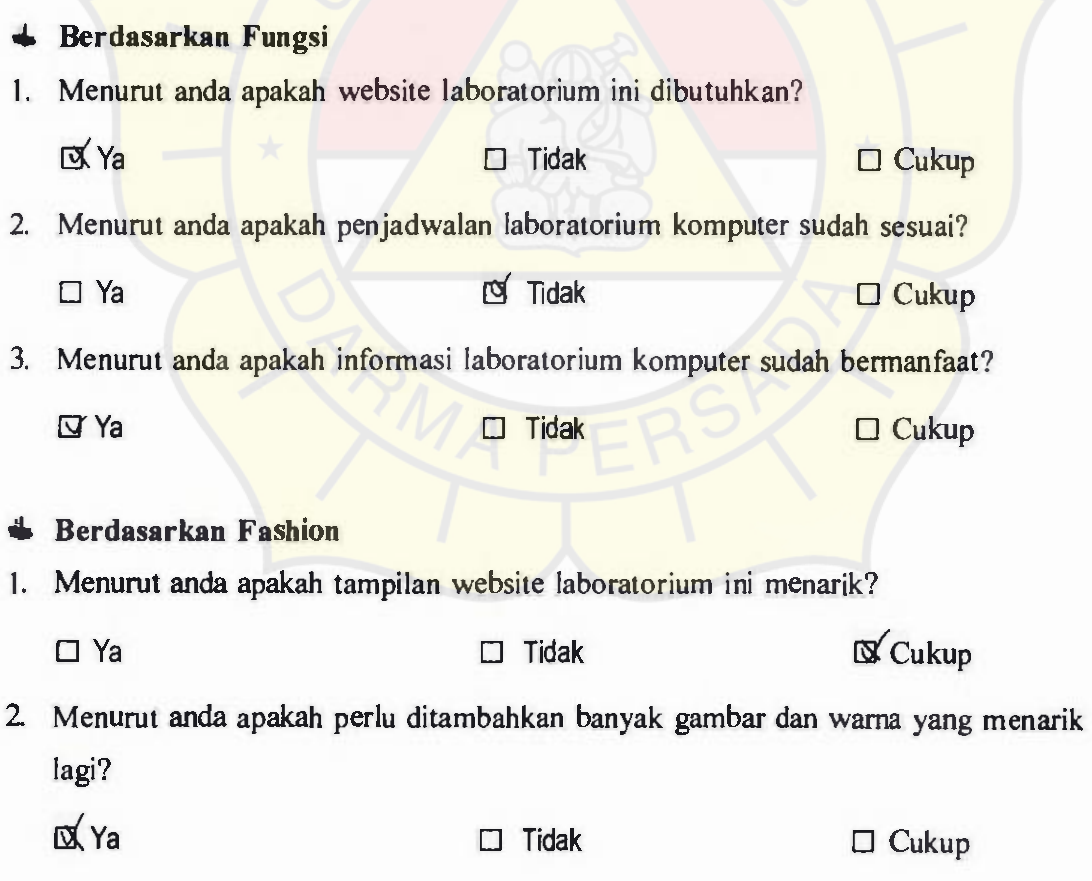

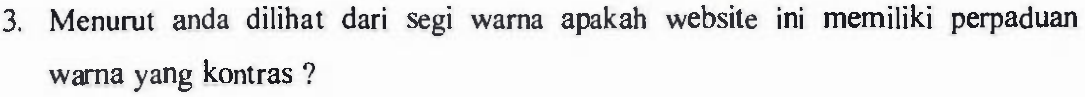

I

□ Ya □ Tidak [ Cukup

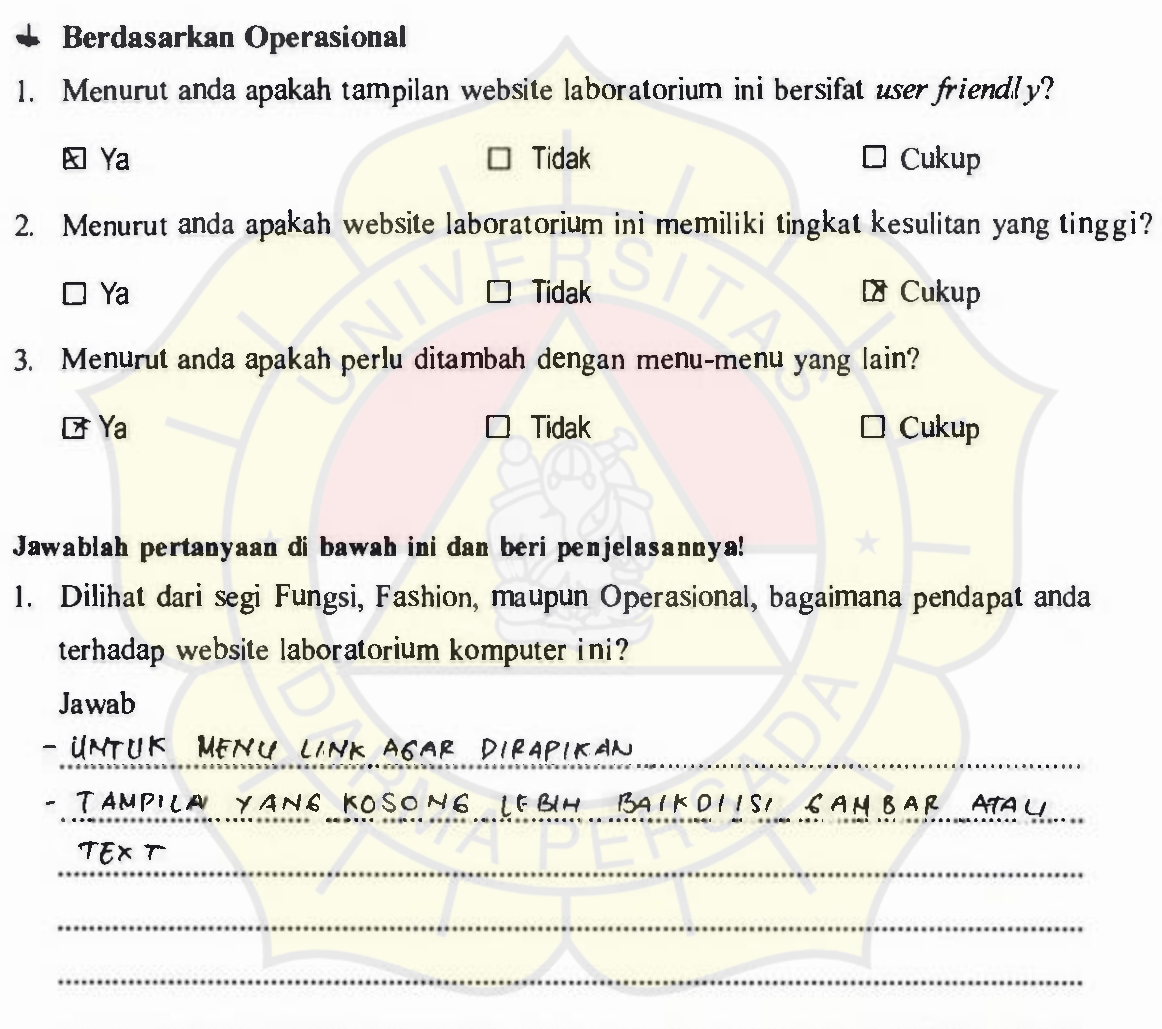

# **DAFTAR PUST AKA**

- I. Fathansyah, *"Basis Data",* Informatika, 2004
- 2. Hartono Jogiyanto, *"Pengenalan Komputer",* Penerbit Andi Yogyakarta, 1999
- 3. Hartono Jogiyanto, *"Analisis dan Disain",* Penerbit Andi Yogyakarta, 1999
- 4. Jasmadi, "Berbagai Teknik Mengupload Web", Penerbit Andi Yogyakarta, 2003
- 5. Ramadhan *Arief,"Pemrograman Web Menggunakan HTML, CSS, dan*  JavaScript", Penerbit PT. Elex Media Komputindo Kelompok Gramedia, Jakarta 2006.
- 6. Ramadhan *Arief,"Pemrograman Web Menggunakan HTML, CSS, dan*  JavaScri, pt", Penerbit PT. Elex Media Komputindo Kelompok Gramedia, Jakarta 2006.
- 7. Kadir *Abdul,"Pemrograman Web mencakup: HTML, CSS, JavaScript* & PHP", Penerbit Andi Yogyakarta, 2003

Online Reading:

8. Yuhefizar, "Tutorial Window, dan Internet", www.IlmuKomputer.com, 2003 (Softcopy)